### **[Jak prawidłowo odtworzyć](https://pomoc.comarch.pl/optima/pl/2023_5/index.php/dokumentacja/jak-prawidlowo-odtworzyc-system-comarch-erp-optima-na-nowym-komputerze-lub-po-reinstalacji-systemu-posiadajac-pliki-kopii-bezpieczenstwa-bazy-konfiguracyjnej-oraz-baz-firmowych/) [system Comarch ERP Optima na](https://pomoc.comarch.pl/optima/pl/2023_5/index.php/dokumentacja/jak-prawidlowo-odtworzyc-system-comarch-erp-optima-na-nowym-komputerze-lub-po-reinstalacji-systemu-posiadajac-pliki-kopii-bezpieczenstwa-bazy-konfiguracyjnej-oraz-baz-firmowych/) [nowym komputerze \(lub po](https://pomoc.comarch.pl/optima/pl/2023_5/index.php/dokumentacja/jak-prawidlowo-odtworzyc-system-comarch-erp-optima-na-nowym-komputerze-lub-po-reinstalacji-systemu-posiadajac-pliki-kopii-bezpieczenstwa-bazy-konfiguracyjnej-oraz-baz-firmowych/) [reinstalacji systemu\)](https://pomoc.comarch.pl/optima/pl/2023_5/index.php/dokumentacja/jak-prawidlowo-odtworzyc-system-comarch-erp-optima-na-nowym-komputerze-lub-po-reinstalacji-systemu-posiadajac-pliki-kopii-bezpieczenstwa-bazy-konfiguracyjnej-oraz-baz-firmowych/) [posiadając pliki kopii](https://pomoc.comarch.pl/optima/pl/2023_5/index.php/dokumentacja/jak-prawidlowo-odtworzyc-system-comarch-erp-optima-na-nowym-komputerze-lub-po-reinstalacji-systemu-posiadajac-pliki-kopii-bezpieczenstwa-bazy-konfiguracyjnej-oraz-baz-firmowych/) [bezpieczeństwa bazy](https://pomoc.comarch.pl/optima/pl/2023_5/index.php/dokumentacja/jak-prawidlowo-odtworzyc-system-comarch-erp-optima-na-nowym-komputerze-lub-po-reinstalacji-systemu-posiadajac-pliki-kopii-bezpieczenstwa-bazy-konfiguracyjnej-oraz-baz-firmowych/) [konfiguracyjnej oraz baz](https://pomoc.comarch.pl/optima/pl/2023_5/index.php/dokumentacja/jak-prawidlowo-odtworzyc-system-comarch-erp-optima-na-nowym-komputerze-lub-po-reinstalacji-systemu-posiadajac-pliki-kopii-bezpieczenstwa-bazy-konfiguracyjnej-oraz-baz-firmowych/) [firmowych?](https://pomoc.comarch.pl/optima/pl/2023_5/index.php/dokumentacja/jak-prawidlowo-odtworzyc-system-comarch-erp-optima-na-nowym-komputerze-lub-po-reinstalacji-systemu-posiadajac-pliki-kopii-bezpieczenstwa-bazy-konfiguracyjnej-oraz-baz-firmowych/)**

Bezpośrednio po ukończeniu instalacji Comarch ERP Optima wykonujemy następujące czynności:

- 1. Uruchamiamy system Comarch ERP Optima i zamykamy standardowy kreator konfiguracji połączenia / kreator tworzenia baz konfiguracyjnej i firmowej.
- 2. Z menu *System \ Konfiguruj połączenie* (lub

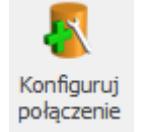

naciskając klawisz "bazy z plusem" <sup>połączenie</sup> klawisz F12 na klawiaturze) uruchamiamy kreator połączenia do serwera.

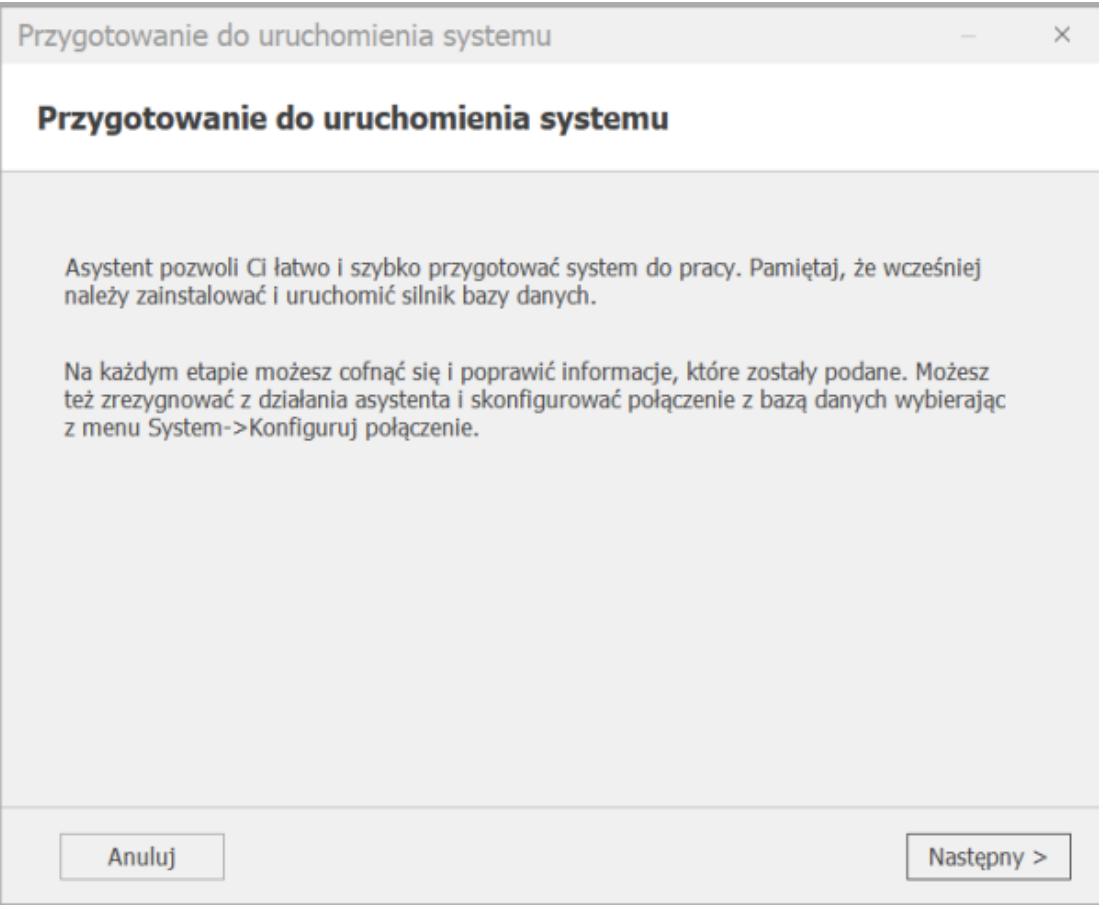

- 3. Przy użyciu przycisku "Dalej" przechodzimy do okna "Połączenie z serwerem" w którym wskazujemy właściwy serwer MS SQL:
	- w przypadku instalacji jednostanowiskowej, pole serwera powinno zawierać prawidłowy wpis adresu lokalnego silnika bazy danych (standardowo **NAZWA\_KOMPUTERA\OPTIMA**, we wcześniejszych wersjach Comarch ERP Optima domyślną nazwą instancji serwera SQL była CDN\_OPTIMA)
	- w przypadku instalacji sieciowej, należy wybrać z listy lub podać adres serwera sieciowego (standardowo NAZWA\_SERWERA\OPTIMA) W tym samym oknie wybieramy sposób autoryzacji na serwerze: autoryzacja przez domenę NT – standardowy sposób autoryzacji na podstawie poświadczeń użytkownika domenowego, autoryzacja na serwerze SQL – autoryzacji na podstawie

poświadczeń loginu SQL. W przypadku, gdy w sieci lokalnej nie ma skonfigurowanej domeny Active Directory, należy wybrać sposób logowania poprzez autoryzację na serwerze SQL.

4. Po zatwierdzeniu prawidłowo wybranej nazwy serwera i sposobu autoryzacji, przechodzimy do kolejnego etapu konfiguratora i wybieramy opcję **Odtworzenie bazy z kopii bezpieczeństwa**. Wskazujemy plik z kopią danych bazy konfiguracyjnej (z reguły nazwa tego pliku będzie zawierała ciąg **CDN\_KNF\_Konfiguracja** lub CDN\_Konfiguracja). Jeśli nadpisujemy istniejącą bazę konfiguracyjną lista firm pozostanie niezmieniona, w innych przypadkach lista baz zostanie usunięta.

Uwaga

- Podczas tworzenia nowej bazy konfiguracyjnej lub odtwarzania jej z kopii bezpieczeństwa z poziomu Comarch ERP Optima zakładane są, w przypadku ich braku, loginy bazodanowe wykorzystywane podczas pracy w programie do łączenia się z bazami na serwerze SQL. W przypadku kiedy baza konfiguracyjna była odtwarzana z kopii bezpieczeństwa nie za pomocą programu Comarch ERP Optima, należy w programie wykreować nową pustą bazę konfiguracyjną aby brakujące loginy zostały założone.
- Odtworzona baza danych ma mieć to samo ID w tabeli CDN.Bazy co baza, którą nadpisujemy, takie zachowanie jest konieczne do zachowania integralności danych w module Biuro Rachunkowe, dzięki temu nie znikną wcześniej ustawione atrybuty dla baz danych
- Jeśli odtwarzanie bazy danych nie powiedzie

się ponieważ np.. "baza danych jest w użyciu" wówczas baza ta pozostanie w niezmienionej postaci na serwerze i na liście firm

## **[Komunikat ID 29018](https://pomoc.comarch.pl/optima/pl/2023_5/index.php/dokumentacja/komunikat-id-29018-brak-dostepu-lub-blad-odczytu-pliku-z-kopia-bezpieczenstwa-odtworz-kopie-bazy-narzedziami-serwera/) ["Brak dostępu lub błąd](https://pomoc.comarch.pl/optima/pl/2023_5/index.php/dokumentacja/komunikat-id-29018-brak-dostepu-lub-blad-odczytu-pliku-z-kopia-bezpieczenstwa-odtworz-kopie-bazy-narzedziami-serwera/) [odczytu pliku z kopią](https://pomoc.comarch.pl/optima/pl/2023_5/index.php/dokumentacja/komunikat-id-29018-brak-dostepu-lub-blad-odczytu-pliku-z-kopia-bezpieczenstwa-odtworz-kopie-bazy-narzedziami-serwera/) [bezpieczeństwa. Odtwórz](https://pomoc.comarch.pl/optima/pl/2023_5/index.php/dokumentacja/komunikat-id-29018-brak-dostepu-lub-blad-odczytu-pliku-z-kopia-bezpieczenstwa-odtworz-kopie-bazy-narzedziami-serwera/) [kopię bazy narzędziami](https://pomoc.comarch.pl/optima/pl/2023_5/index.php/dokumentacja/komunikat-id-29018-brak-dostepu-lub-blad-odczytu-pliku-z-kopia-bezpieczenstwa-odtworz-kopie-bazy-narzedziami-serwera/) [serwera."](https://pomoc.comarch.pl/optima/pl/2023_5/index.php/dokumentacja/komunikat-id-29018-brak-dostepu-lub-blad-odczytu-pliku-z-kopia-bezpieczenstwa-odtworz-kopie-bazy-narzedziami-serwera/)**

Poniżej znajduje się lista najczęstszych przyczyn wystąpienia komunikatu:

- 1. Wybrany plik kopii bazy danych pochodzi z nowszej wersji serwera SQL niż wersja serwera, na którym baza miała być odtworzona. W celu rozwiązania problemu zaktualizuj serwer SQL do wersji, z której pochodzi kopia bezpieczeństwa.
- 2. Serwer SQL nie ma uprawnień do wybranego pliku kopii bezpieczeństwa. Precyzując – konto, na którym działa usługa SQL nie ma uprawnień odczytu do wskazanego pliku. Należy sprawdzić na liście usług systemowych (services.msc) na jakim koncie działa serwer SQL i dodać uprawnienia odczytu do pliku kopii bezpieczeństwa dla tego konta.
- 3. Szczególnym przypadkiem pkt. 2) jest próba odtworzenia kopii bezpieczeństwa z dysku sieciowego, do którego nie ma dostępu serwer SQL. W celu rozwiązania problemu należy

skopiować plik kopii na dysk lokalny oraz upewnić, się że SQL posiada do niego prawa (patrz pkt. 2) następnie, należy ponownie uruchomić kreator odtwarzania bazy.

4. Plik kopii nie był wykonany z poziomu Comarch ERP Optima, ale z poziomu narzędzi serwera SQL. Otworzenie bazy z takiego pliku należy wykonać również narzędziami serwera SQL, np. Microsoft SQL Server Management Studio.

### Uwaga

W celu podłączenia w programie bazy, która została odtworzona na serwerze baz danych narzędziami serwera należy po uruchomieniu Comarch ERP Optima w oknie *Rejestracja w programie* wybrać *Firma* i kliknąć w *Podłącz istniejącą bazę danych.*

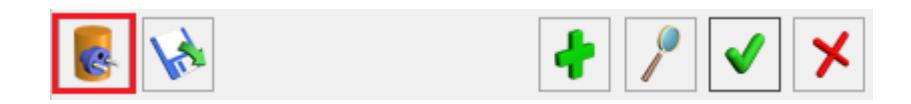

## **[Co należy zrobić, gdy](https://pomoc.comarch.pl/optima/pl/2023_5/index.php/dokumentacja/co-nalezy-zrobic-gdy-podczas-logowania-pojawia-sie-blad-cannot-open-database-requested-in-login-cdn_-login-failed/) [podczas logowania](https://pomoc.comarch.pl/optima/pl/2023_5/index.php/dokumentacja/co-nalezy-zrobic-gdy-podczas-logowania-pojawia-sie-blad-cannot-open-database-requested-in-login-cdn_-login-failed/) [pojawia się błąd:](https://pomoc.comarch.pl/optima/pl/2023_5/index.php/dokumentacja/co-nalezy-zrobic-gdy-podczas-logowania-pojawia-sie-blad-cannot-open-database-requested-in-login-cdn_-login-failed/)** *[Cannot open database](https://pomoc.comarch.pl/optima/pl/2023_5/index.php/dokumentacja/co-nalezy-zrobic-gdy-podczas-logowania-pojawia-sie-blad-cannot-open-database-requested-in-login-cdn_-login-failed/) [CDN\\_\\*\\*\\*\\* requested by](https://pomoc.comarch.pl/optima/pl/2023_5/index.php/dokumentacja/co-nalezy-zrobic-gdy-podczas-logowania-pojawia-sie-blad-cannot-open-database-requested-in-login-cdn_-login-failed/) [the login. The login](https://pomoc.comarch.pl/optima/pl/2023_5/index.php/dokumentacja/co-nalezy-zrobic-gdy-podczas-logowania-pojawia-sie-blad-cannot-open-database-requested-in-login-cdn_-login-failed/) [failed](https://pomoc.comarch.pl/optima/pl/2023_5/index.php/dokumentacja/co-nalezy-zrobic-gdy-podczas-logowania-pojawia-sie-blad-cannot-open-database-requested-in-login-cdn_-login-failed/)*

Komunikat spowodowany jest brakiem dostępu do bazy firmowej. Może on wynikać z kilku powodów:

1. Nieaktualne dane dotyczące tej bazy w bazie konfiguracyjnej

- 2. Brak uprawnień do bazy firmowej na poziomie serwera SQL
- 3. Baza firmowa jest uszkodzona

**Rozwiązanie:**

### **Ad. 1 Nieaktualne dane dotyczące tej bazy w bazie konfiguracyjnej**

W przypadku nieaktualnych danych w bazie konfiguracyjnej należy ponownie podłączyć daną bazę firmową, aby to zrobić w oknie rejestracji w programie należy nacisnąć przycisk *Firma* 

Firma: , a następnie wybrać ikonę Z.

 (Podłącz istniejącą bazę danych). W oknie kreatora podłączenia bazy należy podać nazwę serwera,

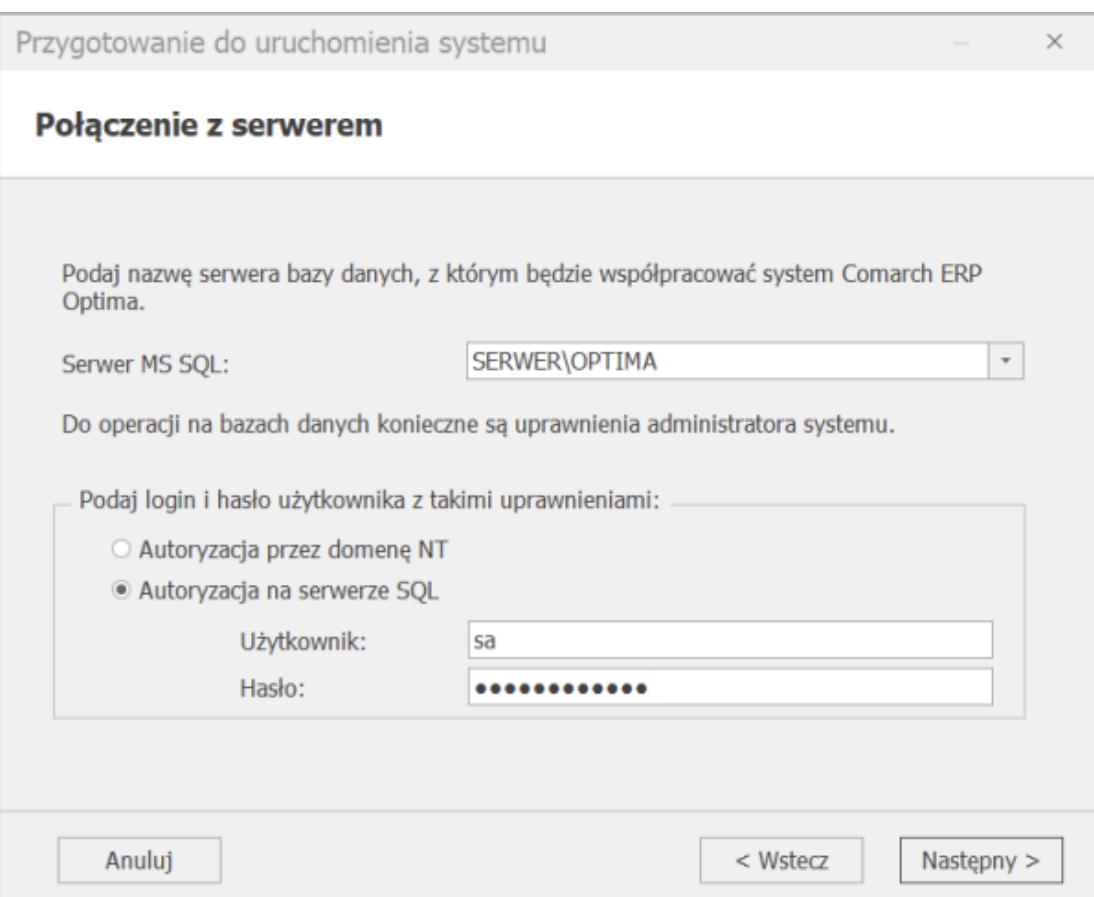

a następnie wskazać z listy nazwę bazy firmowej. Jeżeli na liście nie ma poszukiwanej bazy to należy ją odtworzyć z kopii bezpieczeństwa.

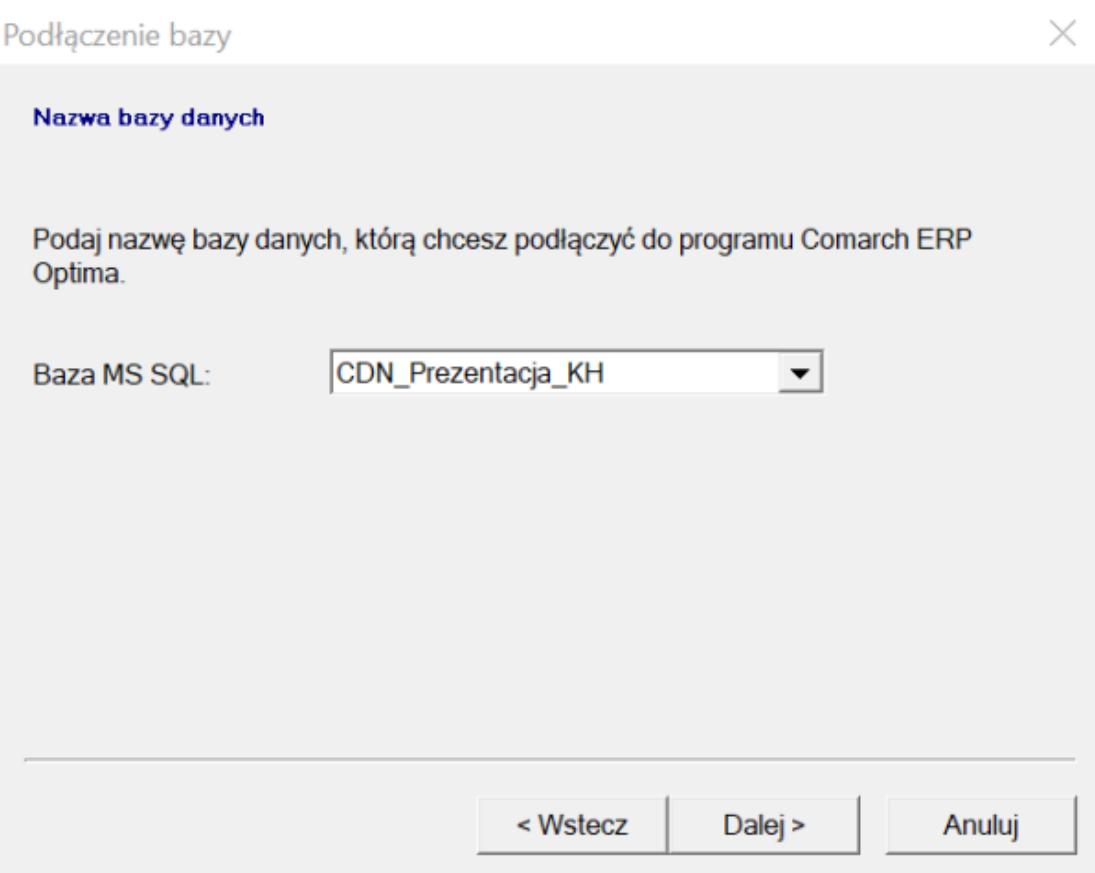

Następnie podajemy nazwę pod jaką ma być dostępna baza firmowa. Przy czym należy pamiętać, że na liście nie może być dwóch takich samych nazw.

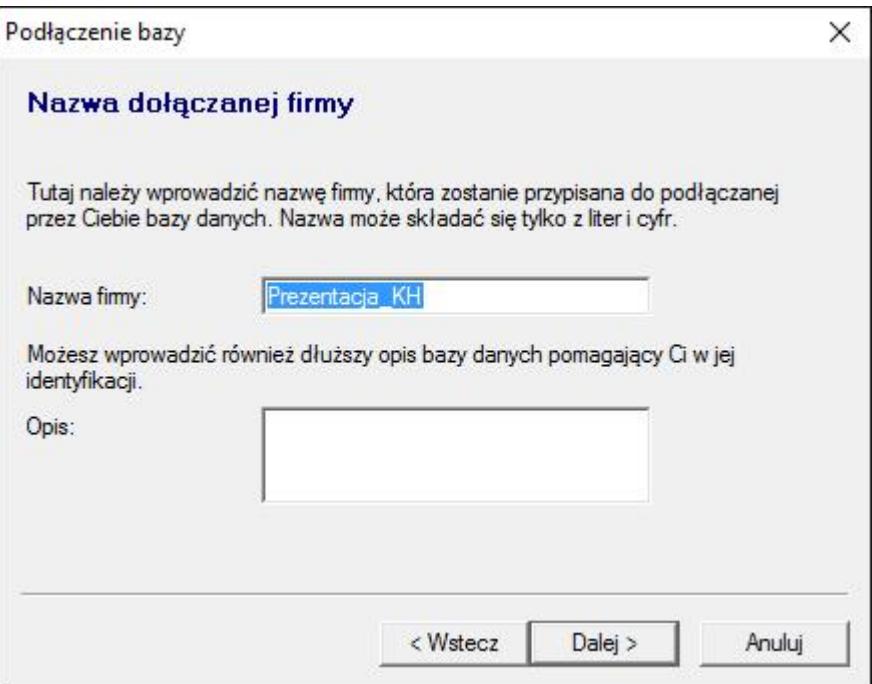

Jeżeli komputer miał zmienioną nazwę i po tej operacji wystąpił problem z logowaniem to w celu usunięcia problemu należy wywołać funkcję aktualizacji nazw serwerów z menu *Narzędzia \ Serwer Baz danych \ Aktualizacja nazw serwerów*.

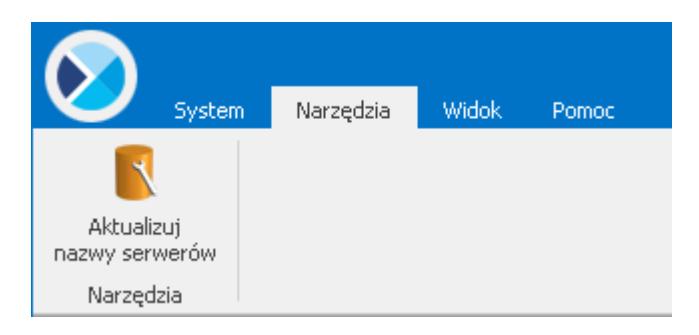

Po uruchomieniu pojawi się kreator podłączania do serwera MS SQL, który należy przejść ze standardowymi ustawieniami. W przypadku autoryzacji z uprawnieniami loginu SQL, należy skontaktować się z administratorem systemu.

### **Ad. 2 Brak uprawnień do bazy firmowej na poziomie serwera SQL**

W przypadku braku uprawnień do bazy firmowej należy je nadać z poziomu narzędzia SQL np. Microsoft SQL Server Management Studio. Jeżeli baza firmowa nie ma zaznaczonego parametru **Login zintegrowany NT,** to loginowi CDNOperator należy nadać uprawnienia dbo dla danej bazy firmowej. W sytuacji, gdy na serwerze nie ma loginu CDNOperator, to można go utworzyć poprzez wykreowanie nowej bazy konfiguracyjnej. Jeżeli baza firmowa ma zaznaczony parametr **Login zintegrowany NT**, to trzeba nadać uprawnienia dbo do bazy firmowej loginom zintegrowanym, na których będzie uruchamiana Comarch ERP Optima.

### **Ad. 3 Baza firmowa jest uszkodzona**

W sytuacji uszkodzenia bazy firmowej najlepszym rozwiązaniem jest odtworzenie jej z kopii bezpieczeństwa, jeżeli taka kopia nie jest dostępna można skontaktować się z Autoryzowanym Partnerem Comarch w celu próby odzyskania danych. Jednakże w zależności od stopnia uszkodzenia może udać się odzyskanie tylko części danych, a baza może nie nadawać się do dalszej pracy.

### **[Jak w programie Comarch](https://pomoc.comarch.pl/optima/pl/2023_5/index.php/dokumentacja/jak-w-programie-comarch-erp-optima-ustawic-przypomnienie-o-wykonaniu-kopii-bezpieczenstwa/) [ERP Optima ustawić](https://pomoc.comarch.pl/optima/pl/2023_5/index.php/dokumentacja/jak-w-programie-comarch-erp-optima-ustawic-przypomnienie-o-wykonaniu-kopii-bezpieczenstwa/) [przypomnienie o](https://pomoc.comarch.pl/optima/pl/2023_5/index.php/dokumentacja/jak-w-programie-comarch-erp-optima-ustawic-przypomnienie-o-wykonaniu-kopii-bezpieczenstwa/) [wykonaniu kopii](https://pomoc.comarch.pl/optima/pl/2023_5/index.php/dokumentacja/jak-w-programie-comarch-erp-optima-ustawic-przypomnienie-o-wykonaniu-kopii-bezpieczenstwa/) [bezpieczeństwa ?](https://pomoc.comarch.pl/optima/pl/2023_5/index.php/dokumentacja/jak-w-programie-comarch-erp-optima-ustawic-przypomnienie-o-wykonaniu-kopii-bezpieczenstwa/)**

Przypomnienie o wykonaniu kopii bezpieczeństwa można ustawić indywidualnie dla operatorów. Każda z baz danych może również posiadać unikalne ustawienie okresu archiwizacji.

- 1. W menu *System \ Konfiguracja*, gałąź *Program \ Użytkowe \ Operatorzy*, na karcie danego operatora na zakładce *Ogólne* należy zaznaczyć parametr *Przypomnienie o kopii bezpieczeństwa*
- 2. W menu *System \ Konfiguracja*, gałąź *Program \ Użytkowe \ Bazy danych*, na karcie danej bazy na zakładce *Archiwum* należy określić co ile dni ma być generowane przypomnienie.

Przypomnienie o wykonaniu kopii bezpieczeństwa z możliwością jej utworzenia, zostanie wygenerowane podczas zamykania programu. Przypomnienie nie będzie wyświetlane, jeżeli kopia została wykonana przez innego operatora i nie został przekroczony indywidualny okres archiwizacji dla danej bazy danych.

Kopia bezpieczeństwa  $\times$ Przypomnienie o wykonaniu kopii bezpieczeństwa firmy: Firma\_Demo Uwaga! W przypadku awarii komputera możesz utracić wszystkie wprowadzone dane. Aby tego uniknąć, wykonuj regularnie kopie bezpieczeństwa. Wykonaj kopie bezpieczeństwa teraz Czy wiesz, że dane mogą być archiwizowane automatycznie? Skonfiquruj kopie automatyczne<br>W przypadku awarii systemu komputerowego lub uszkodzenia bazy, kopia bezpieczeństwa może być jedynym źródłem odtworzenia zgromadzonych

**[Po wykonaniu](https://pomoc.comarch.pl/optima/pl/2023_5/index.php/dokumentacja/po-wykonaniu-reinstalacji-systemu-comarch-erp-optima-do-wersji-14-0-lub-wyzszej-i-probie-wpisania-hasla-otrzymuje-komunikat-ze-haslo-jest-niepoprawne-co-moze-byc-przyczyna/)**

## **[reinstalacji systemu](https://pomoc.comarch.pl/optima/pl/2023_5/index.php/dokumentacja/po-wykonaniu-reinstalacji-systemu-comarch-erp-optima-do-wersji-14-0-lub-wyzszej-i-probie-wpisania-hasla-otrzymuje-komunikat-ze-haslo-jest-niepoprawne-co-moze-byc-przyczyna/) [Comarch ERP Optima do](https://pomoc.comarch.pl/optima/pl/2023_5/index.php/dokumentacja/po-wykonaniu-reinstalacji-systemu-comarch-erp-optima-do-wersji-14-0-lub-wyzszej-i-probie-wpisania-hasla-otrzymuje-komunikat-ze-haslo-jest-niepoprawne-co-moze-byc-przyczyna/) [wersji 14.0 lub wyższej](https://pomoc.comarch.pl/optima/pl/2023_5/index.php/dokumentacja/po-wykonaniu-reinstalacji-systemu-comarch-erp-optima-do-wersji-14-0-lub-wyzszej-i-probie-wpisania-hasla-otrzymuje-komunikat-ze-haslo-jest-niepoprawne-co-moze-byc-przyczyna/) [i próbie wpisania hasła](https://pomoc.comarch.pl/optima/pl/2023_5/index.php/dokumentacja/po-wykonaniu-reinstalacji-systemu-comarch-erp-optima-do-wersji-14-0-lub-wyzszej-i-probie-wpisania-hasla-otrzymuje-komunikat-ze-haslo-jest-niepoprawne-co-moze-byc-przyczyna/) [otrzymuję komunikat, że](https://pomoc.comarch.pl/optima/pl/2023_5/index.php/dokumentacja/po-wykonaniu-reinstalacji-systemu-comarch-erp-optima-do-wersji-14-0-lub-wyzszej-i-probie-wpisania-hasla-otrzymuje-komunikat-ze-haslo-jest-niepoprawne-co-moze-byc-przyczyna/) [hasło jest niepoprawne.](https://pomoc.comarch.pl/optima/pl/2023_5/index.php/dokumentacja/po-wykonaniu-reinstalacji-systemu-comarch-erp-optima-do-wersji-14-0-lub-wyzszej-i-probie-wpisania-hasla-otrzymuje-komunikat-ze-haslo-jest-niepoprawne-co-moze-byc-przyczyna/) [Co może być przyczyną?](https://pomoc.comarch.pl/optima/pl/2023_5/index.php/dokumentacja/po-wykonaniu-reinstalacji-systemu-comarch-erp-optima-do-wersji-14-0-lub-wyzszej-i-probie-wpisania-hasla-otrzymuje-komunikat-ze-haslo-jest-niepoprawne-co-moze-byc-przyczyna/)**

W celu zwiększenia bezpieczeństwa danych zgromadzonych w systemie, w wersji 14.0 Comarch ERP Optima i nowszych wprowadzono sprawdzanie złożoności hasła. W związku z tą zmianą hasło jest aktualnie wrażliwe na wielkość liter. Przy pierwszym zalogowaniu do bazy danych po wykonanej konwersji hasło należy wpisać **DUŻYMI LITERAMI**. Po zalogowaniu hasło można oczywiście zmienić.

# **[Dane jakiego](https://pomoc.comarch.pl/optima/pl/2023_5/index.php/dokumentacja/dane-jakiego-uzytkownika-login-haslo-nalezy-podac-podczas-wykonywania-kopii-bezpieczenstwa-lub-konwersji-bazy-danych-za-pomoca-modulu-comarch-biuro-rachunkowe/)<br>Uzytkownika (login,<br>[hasło\) należy podać](https://pomoc.comarch.pl/optima/pl/2023_5/index.php/dokumentacja/dane-jakiego-uzytkownika-login-haslo-nalezy-podac-podczas-wykonywania-kopii-bezpieczenstwa-lub-konwersji-bazy-danych-za-pomoca-modulu-comarch-biuro-rachunkowe/)<br>[podczas wykonywania](https://pomoc.comarch.pl/optima/pl/2023_5/index.php/dokumentacja/dane-jakiego-uzytkownika-login-haslo-nalezy-podac-podczas-wykonywania-kopii-bezpieczenstwa-lub-konwersji-bazy-danych-za-pomoca-modulu-comarch-biuro-rachunkowe/)<br>kopii bezpięczeństwa<br>[lub konwersji bazy](https://pomoc.comarch.pl/optima/pl/2023_5/index.php/dokumentacja/dane-jakiego-uzytkownika-login-haslo-nalezy-podac-podczas-wykonywania-kopii-bezpieczenstwa-lub-konwersji-bazy-danych-za-pomoca-modulu-comarch-biuro-rachunkowe/)<br>[danych za pomocą modułu](https://pomoc.comarch.pl/optima/pl/2023_5/index.php/dokumentacja/dane-jakiego-uzytkownika-login-haslo-nalezy-podac-podczas-wykonywania-kopii-bezpieczenstwa-lub-konwersji-bazy-danych-za-pomoca-modulu-comarch-biuro-rachunkowe/)<br>[Comarch Biuro](https://pomoc.comarch.pl/optima/pl/2023_5/index.php/dokumentacja/dane-jakiego-uzytkownika-login-haslo-nalezy-podac-podczas-wykonywania-kopii-bezpieczenstwa-lub-konwersji-bazy-danych-za-pomoca-modulu-comarch-biuro-rachunkowe/)**<br>[Rachunkowe?](https://pomoc.comarch.pl/optima/pl/2023_5/index.php/dokumentacja/dane-jakiego-uzytkownika-login-haslo-nalezy-podac-podczas-wykonywania-kopii-bezpieczenstwa-lub-konwersji-bazy-danych-za-pomoca-modulu-comarch-biuro-rachunkowe/)

W pojawiającym się oknie należy podać login o uprawnieniach administratora na serwerze SQL (rola sysadmin).

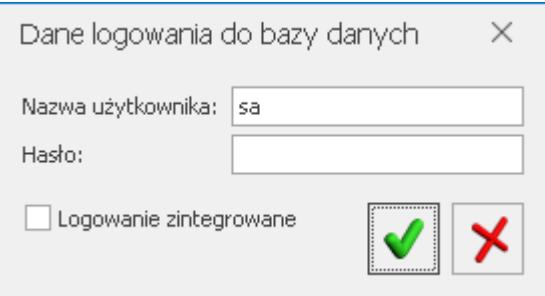

Takie uprawnienia posiada login sa i on również podpowiada się, należy jedynie uzupełnić hasło.

### **[Jaki login jest](https://pomoc.comarch.pl/optima/pl/2023_5/index.php/dokumentacja/jaki-login-jest-wykorzystywany-do-wykonania-automatycznej-kopii-bezpieczenstwa-na-comarch-ibard/) [wykorzystywany do](https://pomoc.comarch.pl/optima/pl/2023_5/index.php/dokumentacja/jaki-login-jest-wykorzystywany-do-wykonania-automatycznej-kopii-bezpieczenstwa-na-comarch-ibard/) [wykonania automatycznej](https://pomoc.comarch.pl/optima/pl/2023_5/index.php/dokumentacja/jaki-login-jest-wykorzystywany-do-wykonania-automatycznej-kopii-bezpieczenstwa-na-comarch-ibard/) [kopii bezpieczeństwa na](https://pomoc.comarch.pl/optima/pl/2023_5/index.php/dokumentacja/jaki-login-jest-wykorzystywany-do-wykonania-automatycznej-kopii-bezpieczenstwa-na-comarch-ibard/) [Comarch IBARD?](https://pomoc.comarch.pl/optima/pl/2023_5/index.php/dokumentacja/jaki-login-jest-wykorzystywany-do-wykonania-automatycznej-kopii-bezpieczenstwa-na-comarch-ibard/)**

Do wykonywania kopii bezpieczeństwa program wykorzystuje automatycznie tworzony login SQL: CDNBackup. Jeżeli ten login zostanie wyłączony po stronie serwera SQL, zmienione zostanie jego hasło bądź na serwerze wyłączony zostanie mieszany tryb autentykacji, wówczas Comarch IBARD nie będzie mógł dodać zadania backupu dla wybranych baz. Wówczas otwarte zostanie okno umożliwiające wprowadzenie loginu i hasła użytkownika, który ma wykonywać zadania backupu.

Login CDNBackup zostanie utworzony na każdym serwerze SQL, do którego łączy się Comarch ERP Optima. Za każdym razem hasło tworzonego loginu będzie losowe.